# **DSPACE STATISTICS: GOOGLE ANALYTICS, SOLR**

#### Mukesh Pund

Principal Scientist CSIR-NISCAIR

### **Outline**:

Google Analytic

#### Solr Statistics

#### Dspace Community/Collection/Item Statistics

#### Dspace Discover

### **Dspace Google Analytics**

- To record User Interface traffic and downloads from Dspace
- Until Dspace 5.0 only User Interface activity could be recorded, means downloads initiated straight from a Google search were not recorded.
- In Dspace 5.0, it has also become possible to expose that recorded Google Analytics data within Dspace in XMLUI Mirage2 but not in JSPUI

## **Dspace Google Analytics**

- Go to your Google Analytics dashboard <u>http://www.google.com/analytics/</u>
- Login into with your Google credentials
- Sign up for Google analytics
- Add new account and provide the website/Dspace address which you want to track
- Get the tracking ID and accept Google agreement

Note: You have to provide the public address of website/Dspace

| ← → C Attps://www.google.com/analytics/web/provision?et=&authuser=#provision/CreateAccount/                                                               | ର୍ 🎲 🚇 🗉               |
|----------------------------------------------------------------------------------------------------|------------------------|
| Coogle Analytics                                                                                                    | grgsuman04@gmail.com 🔻 |
| New Account                                                                                                    |                        |
| What would you like to track?                                                                                                    |                        |
| Website Mobile app                                                                                                    |                        |
| Tracking Method                                                                                                    |                        |
| This property works using Universal Analytics. Click Get Tracking ID and implement the Universal Analytics tracking code snippet to complete your set up. |                        |
| Setting up your account                                                                                                    |                        |
| Account Name required<br>Accounts are the top-most level of organisation and contain one or more tracking IDs.                                            |                        |
| testdspace                                                                                                    |                        |
| Setting up your property                                                                                                    |                        |
| Website Name required                                                                                                    |                        |
| niscair                                                                                                    |                        |
| Website URL required                                                                                                    |                        |
| http:// 👻 www.nsdl.niscair.res.in                                                                                                    |                        |
| Industry Category 🕜                                                                                                    |                        |
| Select One 👻                                                                                                    |                        |
| Reporting Time Zone                                                                                                    |                        |
| 🗈 DSpace-1.8-Databaspng 🝸 🔄 ds.rtf 🐨 🚫 DSpace_3.x-Manual.pdf 🝸 🚫 Basic DSpace Tutoriapdf 🍸                                                                | Show all downloads ×   |

| Coogle Analytics Home Reporting Customisation Admin                                                                                                    |                                                                                                    | Click here for account-specific and general Google Analytics × |
|----------------------------------------------------------------------------------------------------|----------------------------------------------------------------------------------------------------|----------------------------------------------------------------|
| Administration testdspace / niscair                                                                                                    |                                                                                                    | <b>\$</b> 7                                                    |
| PROPERTY   iniscair     Image: Iniscair     Image: Iniscair    < | Find your basic tracking code, and additional data-collection settings.<br>The following settings are available only in Universal Analytics.<br>Click Tracking Code to find the basic code snippet for a website or to download platform SDKs for an<br>apps).<br>Click Session Settings to configure the length of a session and of a campaign (websites & apps).<br>An incorrect session-length setting can have a negative impact on visit-based analysis; for example, i<br>would normally have more than 30 minutes of inactivity during a session, a shorter timeout would div<br>session data into multiple sessions and provide an inaccurate picture of activity.<br>Set campaign timeout to correspond to the length of time you want to be able to attribute a visit or o<br>of your campaigns. For example, if you run seasonal campaigns, set this value to 3 Months; if you run<br>campaigns, set this value to 7 Days. | if your users<br>vide single-                                  |
| AdSense Linking want to track.                                                                                                    | a=s.createElement(o),<br>=g;m.parentNode.insertBefore(a,m)                                                                                                    | very web page that you                                         |

### **Dspace Google Analytics**

- Copy the tracking Id looking like UA-XXXXXXXXXXXXXXX
- Open the dspace.cfg file in your Dspace directory
- Find for Google analytics code : jspui.google.analytics.key
- Uncomment this line
- Paste the Google tracking Id in front of this code
- Restart Tomcat
- In Google analytics account, you can view the traffic in different forms (charts, reports etc.) after some time
- Now it's done!!

### Dspace Google Analytics Screen shot of /dspace/config/dspace.cfg

```
1935 #
1936 # webui.session.invalidate = true
1937
1938 # If you would like to use Google Analytics to track general website statistics then
1939 # use the following parameter to provide your Analytics key. First sign up for an
1940 # account at <a href="http://analytics.google.com">http://analytics.google.com</a>, then create an entry for your repository
1941 # website. Analytics will give you a snipet of JavaScript code to place on your site,
1942 # inside that snipet is your Google Analytics key usually found in this line:
1943 # uacct = "UA-XXXXXXX-X"
1944 # Take this key (just the UA-XXXXXX-X part) and place it here in this parameter.
1945 # jspui.google.analytics.key=UA-XXXXXX-X
1946 jspui.google.analytics.key=UA-591445654-1
1947
1948 #-----
1949 #-----XMLUI SPECIFIC CONFIGURATIONS-----
1950 #-----
1951 # These configs are only used by the XML User Interface
1952 #-----
```

## **Solr Statistics**

#### For Solr UI access, type in browser

http://server\_ip\_or\_dns:port\_number/solr

(default permission solr access on localhost)

#### DASHBOARD

| Apache          | Instance                |                                                                                                    | <b>System</b> 0.19 0.13 0.09 | 5         |
|-----------------|-------------------------|----------------------------------------------------------------------------------------------------|------------------------------|-----------|
| Solr 🥏          | 🕒 Start                 | about an hour ago                                                                                                    | Physical Memory 92.7%        |           |
| Dashboard       | 😤 Versions              |                                                                                                    |                              |           |
| Logging         | 🝰 solr-spec             | 4.10.2                                                                                                    |                              | 1.06 GB   |
| Core Admin      | solr-impl<br>lucene-spe | 4.10.2 1634293 - mike - 2014-10-26 05:56:21                                                                                               | Swap Space 20.1%             | 1.14 GB   |
| Java Properties |                         | 1 4.10.2 1634293 - mike - 2014-10-26 05:51:56                                                                                             |                              |           |
| Thread Dump     |                         |                                                                                                    | 508.64 MB                    |           |
| re Selector 🔹   |                         |                                                                                                    | File Descriptor Count 5.6%   | 2.47 GB   |
|                 |                         |                                                                                                    |                              |           |
|                 |                         |                                                                                                    | 230                          | 4096      |
|                 | 🚊 ЈУМ                   |                                                                                                    | JVM-Memory 33.8%             |           |
|                 | 🚊 Runtime               | Oracle Corporation Java HotSpot(TM) Server VM (1.7.0_11 23                                                                                |                              |           |
|                 | Processors              | 1                                                                                                    |                              |           |
|                 | 📰 Args                  | -Djava.io.tmpdir=/opt/apache-tomcat-7.0.35/temp<br>-Dcatalina.home=/opt/apache-tomcat-7.0.35<br>-Dcatalina.base=/opt/apache-tomcat-7.0.35 | 337.78 MB<br>486.44 MB       |           |
|                 |                         | -Djava.endorsed.dirs=/opt/apache-tomcat-7.0.35/endorsed                                                                                   |                              | 998.44 MB |
|                 |                         | -Djava.util.logging.manager=org.apache.juli.ClassLoaderLog<br>-XX:+DisableExplicitGC                                                      |                              |           |
|                 |                         | -XX:MaxPermSize=256m                                                                                                    |                              |           |

🚳 🔛 🖌 Google

### Solr Statistics .....

#### • e. g of Plugin/Statistics for current running server in cache

localhost:8080/solr/#/statistics/plugins/cache?entry=documentCache

🔄 🏫 🛩 🔁 🔤 🚼 🗸 Google

1

| Apache            | CACHE          | documentCa    | ache                     |                 |      |  |
|-------------------|----------------|---------------|--------------------------|-----------------|------|--|
| Solr 🧲            | CORE           | class:        | org.apache.solr.search.L | RUCache         |      |  |
| 5011 🔛            |                | version:      | 1.0                      |                 |      |  |
| Dashboard         |                | description:  | LRU Cache(maxSize=51     | 2, initialSize= | 512) |  |
|                   | U OTHER        | SFC:          | null                     |                 |      |  |
| Logging           | 2 QUERYHANDLER | stats:        | lookups:                 | 0               |      |  |
| Core Admin        | QUERYPARSER    |               | hits:                    | 0               |      |  |
| Java Properties   | UPDATEHANDLER  |               | hitratio:                | 0               |      |  |
| Thread Dump       | -              |               | inserts:                 | 0               |      |  |
|                   | Watch Changes  |               | evictions:               | 0               |      |  |
| atistics 👻        | Refresh Values |               | size:                    | 0               |      |  |
| ~                 | Values         |               | warmupTime:              | 0               |      |  |
| 1 Overview        |                |               | cumulative_lookups:      | 7               |      |  |
| 🍸 Analysis        |                |               | cumulative_hits:         | 0               |      |  |
| 🛃 Dataimport      |                |               | cumulative_hitratio:     | 0               |      |  |
| P Documents       |                |               | cumulative_inserts:      | 7               |      |  |
| Files             |                |               | cumulative_evictions:    | 0               |      |  |
| _                 |                | 🗹 fieldCache  |                          |                 |      |  |
| Ping              |                | fieldValueCa  | ache                     |                 |      |  |
| 🔒 Plugins / Stats |                | filterCache   |                          |                 |      |  |
| 🔎 Query           |                |               |                          |                 |      |  |
| °18 Replication   |                | 🖻 queryResult | Cache                    |                 |      |  |

间 Schema Browse

# Solr Statistics ..... e. g of Analysis Report in Solr

|                   | Field Va | alue (Index)          |                  |                        |         | Field Value (Query) |                    |                      |
|-------------------|----------|-----------------------|------------------|------------------------|---------|---------------------|--------------------|----------------------|
|                   | India    |                       |                  |                        |         |                     |                    |                      |
| 5011 🍋            |          | k                     |                  |                        |         |                     |                    |                      |
| Dashboard         |          |                       |                  |                        |         |                     |                    |                      |
| Logging           | Analys   | e Fieldname / Fi      | ieldType: city   | •                      |         | ☑ Verbose Output    |                    | Y Analyse Values     |
| Core Admin        |          |                       |                  | _                      |         |                     |                    |                      |
| Java Properties   | DA t     | ext                   | India            |                        |         |                     |                    |                      |
| Thread Dump       | 1        | aw_bytes              | [49 6e 64 69 61] |                        |         |                     |                    |                      |
| inicaa banip      |          | start                 | 0                |                        |         |                     |                    |                      |
| atistics 👻        |          | end<br>positionLength | 5                |                        |         |                     |                    |                      |
| 1 Overview        |          | ype                   | word             |                        |         |                     |                    |                      |
|                   | 1        | position              | 1                |                        |         |                     |                    |                      |
| T Analysis        |          |                       |                  |                        |         |                     |                    |                      |
| 🛃 Dataimport      |          |                       |                  |                        |         |                     |                    |                      |
| 🛐 Documents       |          |                       |                  |                        |         |                     |                    |                      |
| 📙 Files           |          |                       |                  |                        |         |                     |                    |                      |
| 📧 Ping            |          |                       |                  |                        |         |                     |                    |                      |
| 晶 Plugins / Stats |          |                       |                  |                        |         |                     |                    |                      |
| 🔎 Query           | ·        |                       |                  | 📄 Documentation 🛛 🔹 Is | sue Tra | cker 💁 IRC Channel  | 🖂 Community forum  | 5 Solr Query Synta   |
| C Replication     |          |                       |                  |                        |         |                     | contrainty for ann | just som daely synte |

### **DSpace Statistics**

 Default statistics details of Communities/Collections/Items visible public (for non restricted items, i.e. Item Metadata and bitstream accessible by Anonymous user or specified group)

| 192.168.8.124:8080/jspui/handle/123456789/6                                                                                                    |                         |                                   |
|----------------------------------------------------------------------------------------------------|-------------------------|-----------------------------------|
| 📫 🕈 Home Browse 🗝 Help                                                                                                    | Search DSpace           | Sign on to: - Language -          |
| DSpace JSPUI<br>Test5 কদল্ ঘर্ ज DSpace preserves and enables easy and open access to all t<br>including text, images, moving images, mpegs and data sets<br>Learn More | ypes of digital content | DSPACE                            |
| DSpace Authorization / Information Sciences / Cloud Department                                                                                                    |                         |                                   |
| Enterprise solutions : [1] Collection Home page                                                                                                    |                         | Discover<br>Author<br>author, Ist |
| Browse                                                                                                    |                         | 1992 <b>1</b>                     |
| Issue Date Author Title Subject                                                                                                    |                         |                                   |

## **DSpace Statistics** ....

Statistics details display as

| 📫 🏫 Home Browse 👻 Help                                                                                                    | Search DSpace                                 | Q L Sign on to: ▼ Language▼ |
|----------------------------------------------------------------------------------------------------|-----------------------------------------------|-----------------------------|
| DSpace JSPUI<br>Test5 कमल् घर्ज DSpace preserves and enables easy and open acce<br>including text, images, moving images, mpegs and data sets<br>Learn More | ss to all types of digital content            | <b>DSPACE</b>               |
| DSpace Authorization / Information Sciences / Cloud Department / Enterp                                                                                     | prise solutions                               |                             |
| Statistics                                                                                                    |                                               |                             |
| Total Visits                                                                                                    |                                               |                             |
| Views<br>Enterprise solutions 4                                                                                                    |                                               |                             |
| Total Visits per Month                                                                                                    |                                               |                             |
| August 2014 September 2014 October 2014 November 2014 De Enterprise solutions 0 0 0 0 0                                                                     | ecember 2014 January 2015 February 201<br>4 0 | 5                           |

### **DSpace Statistics ....**

- For customizing default dspace statistics (e.g.: from start date of statistics) in /dspace/config/dstat.cfg
- Dspace indexing (set in cron-job)
  - Also need to re-index discovery
  - /dspace/bin/dspace index-discovery
  - Indexing optimize

/dspace/bin/dspace index-discovery -o

```
# DSpace information
# the year and month to start creating reports from
# - year as four digits (e.g. 2005)
# month as a number (e.g. January is 1, December is 12)
start.year = 2005
start.month = 1
# actions to place in the general summary
general.summary=archive_item
general.summary=view_bitstream
general.summary=view_item
```

### **DSpace Statistics** ....

Other Statistics command (set in cron-job)

# Cleanup Web Spiders from DSpace Statistics Solr /dspace/bin/dspace stats-util -i

# Re-Optimize DSpace Statistics Solr Index
/dspace/bin/dspace stats-util -o

# This ensures each year has its own Solr index, which improves performance./bin/dspace stats-util -s

# **DSpace Discovery**

After indexing Discover (set in cron-job), display discovery in Home page and left side of search

/dspace/bin/dspace index-discovery

Indexing optimize

/dspace/bin/dspace index-discovery -o

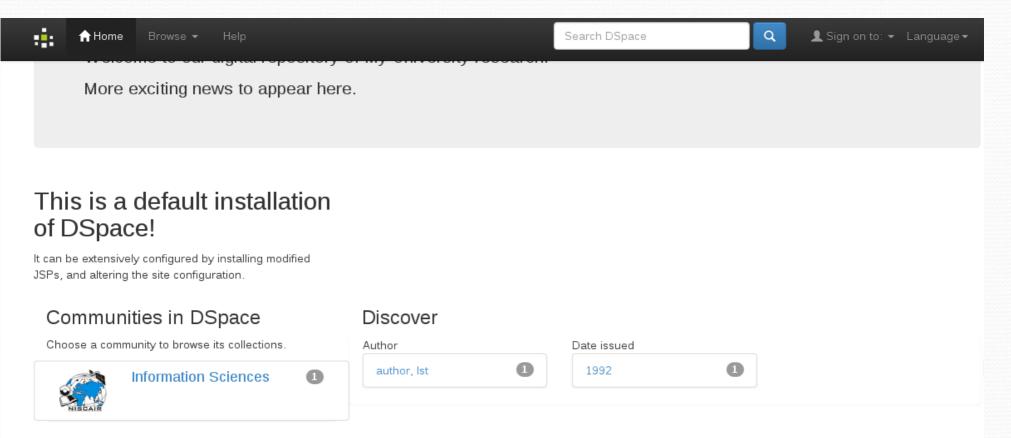

### **Enable DSpace Statistics**

Statistics tab is present under Administer in JSPUI and Administrative in XMLUI

The following scripts must be run (in this order) generate the statistics:

/dspace/bin/dspace stat-initial /dspace/bin/dspace stat-general /dspace/bin/dspace stat-monthly /dspace/bin/dspace stat-report-initial /dspace/bin/dspace stat-report-general /dspace/bin/dspace stat-report-monthly

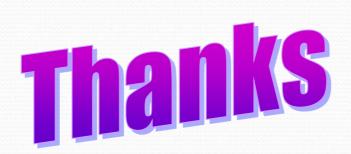